# Revit Fabrication Parts Getting Past Service Setup

Presenter

Ralph Schoch

Software, Technology, and Support Manager

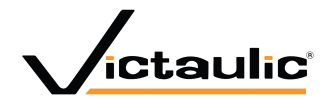

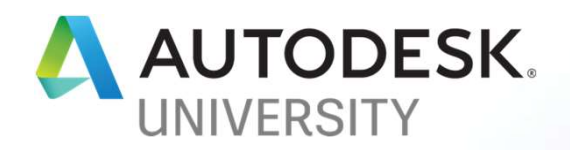

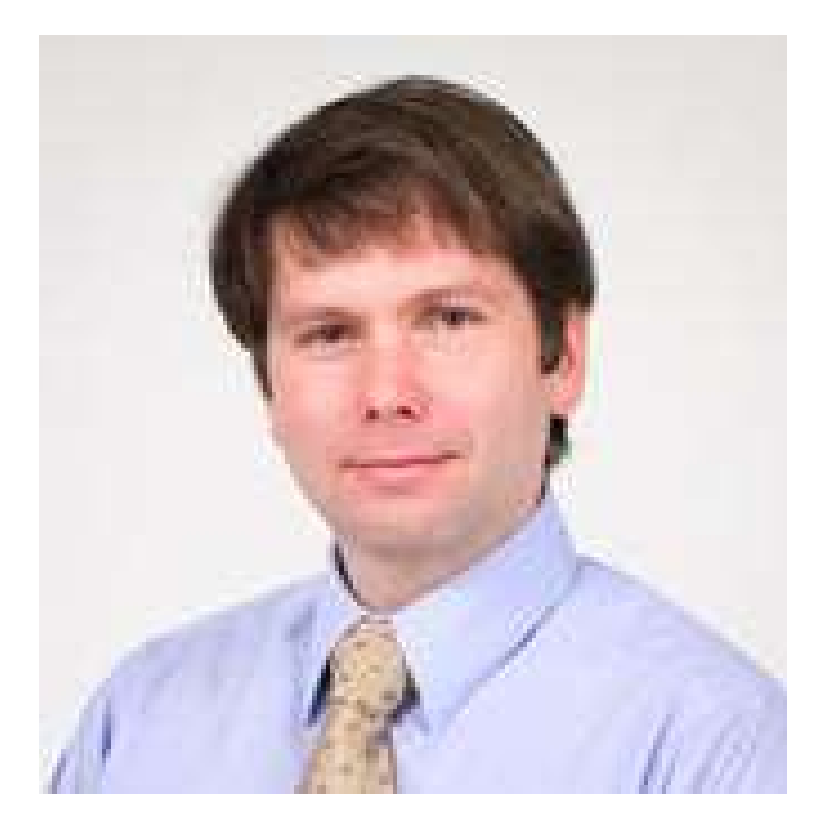

#### About the speaker

#### Ralph Schoch

Software, Technology, and Internal Support Manager in the Virtual Design and Construction (VDC) department at Victaulic, a leading manufacturer of mechanical pipe-joining and fire protection systems. Ralph develops Revit families and add-in applications that allow engineers and contractors to design piping systems within Revit using Victaulic products. These families and tools have been used around the world from engineering to construction with full fabrication from the Revit model.

### Key Learning Objectives

At the end of this class, you will be able to:

- Learn how different routing methods in Revit use the service differently.
- **E** Learn how to quickly create a service from scratch and begin routing.
- **E** Learn how customizing parts can speed product selection.
- **Learn simple button mapping to optimize design-to-fabrication conversions.**

## Class Summary

 When switching to Revit software using MEP Fabrication Parts, one of the first hurdles you need to cross is understanding how to get services and service templates configured in MEP Fabrication Parts. Many companies are making the transition to MEP Fabrication Parts from AutoCAD and Revit system family routing workflows. Knowing how to navigate the services in MEP Fabrication Parts is key. You will be surprised by how little customization is required to get a basic service to function correctly in Revit. Many of the settings that Fabrication When switching to Revit software using MEP Fabrication Parts, one of the first<br>hurdles you need to cross is understanding how to get services and service<br>templates configured in MEP Fabrication Parts. Many companies are ma required when using these services in Revit. We will cover how to deal with issues of connectivity and routing while in Revit and what changes to the database will improve routing and product selection.

### Now to Revit

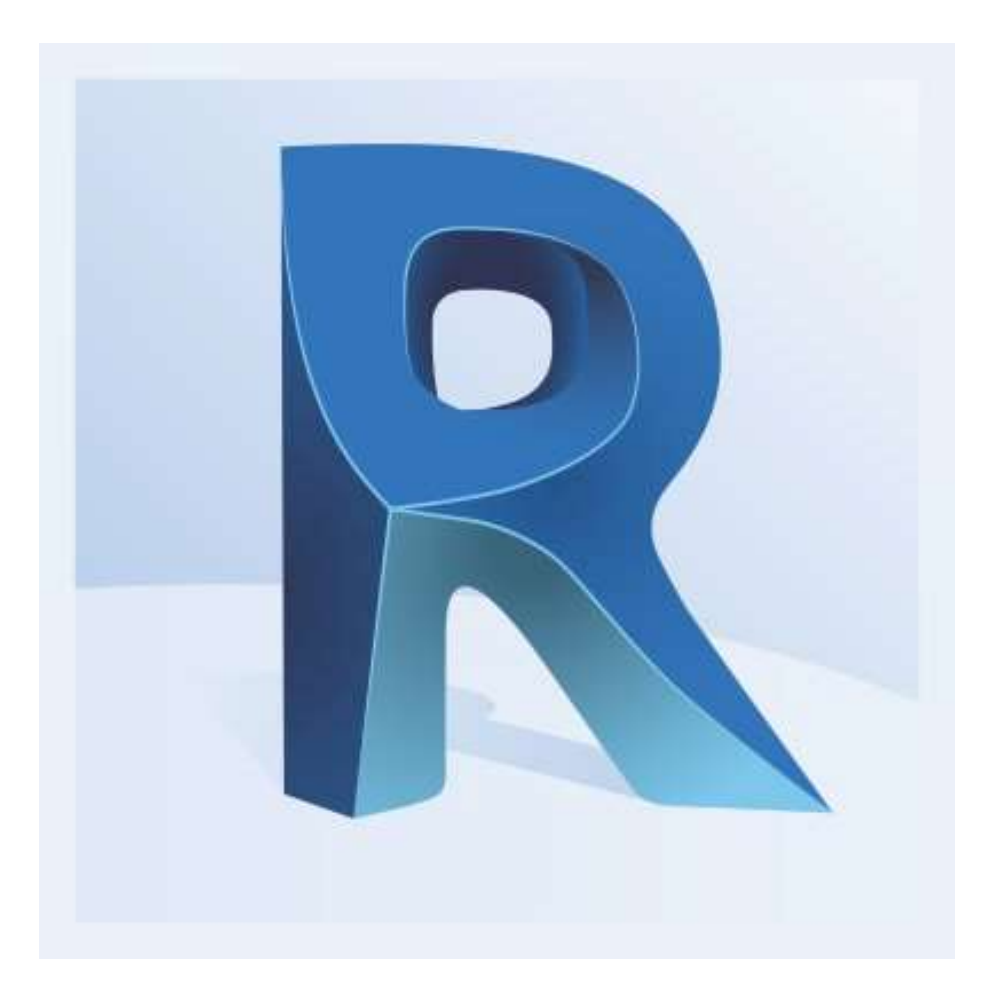

#### Fabrication Data Map

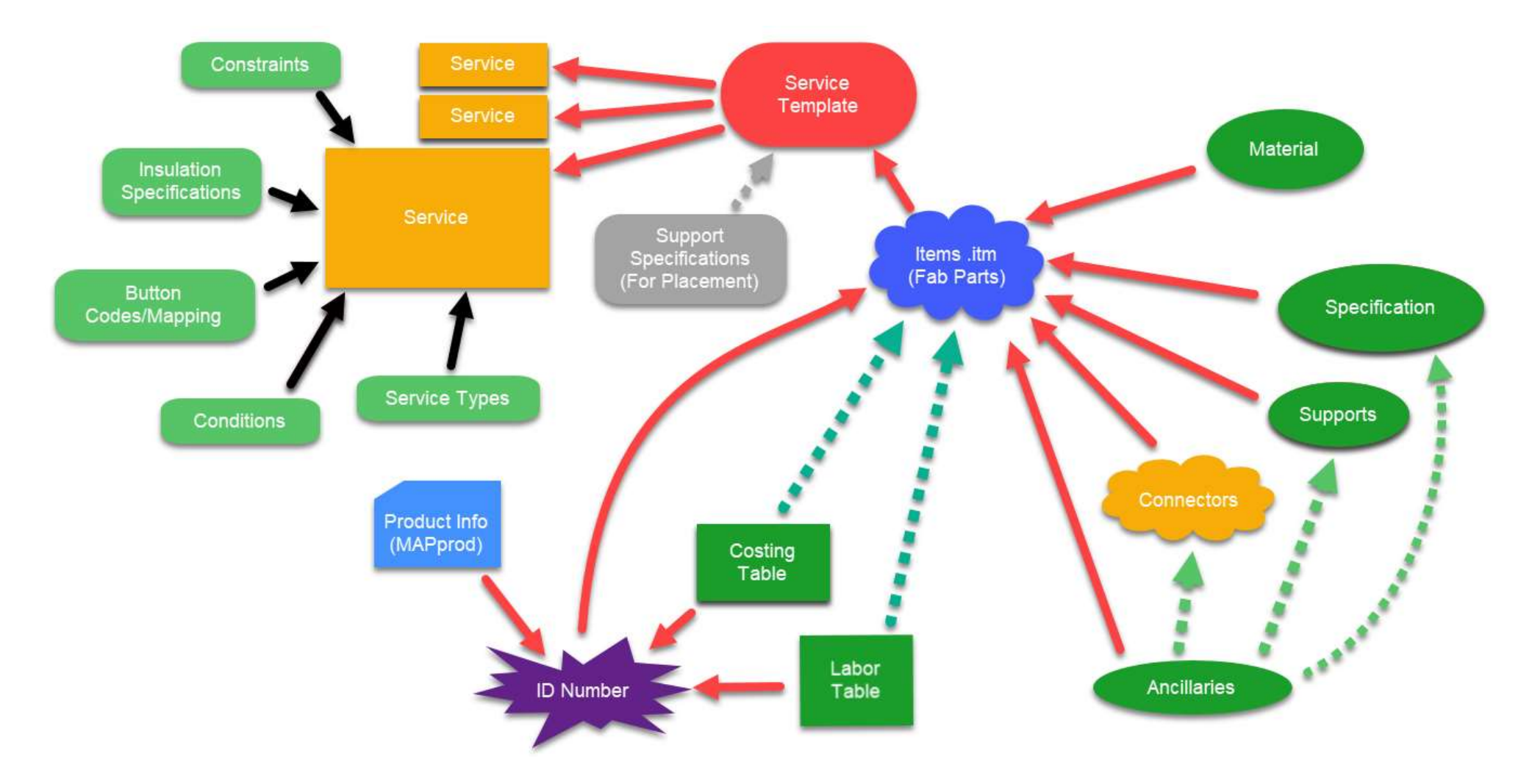

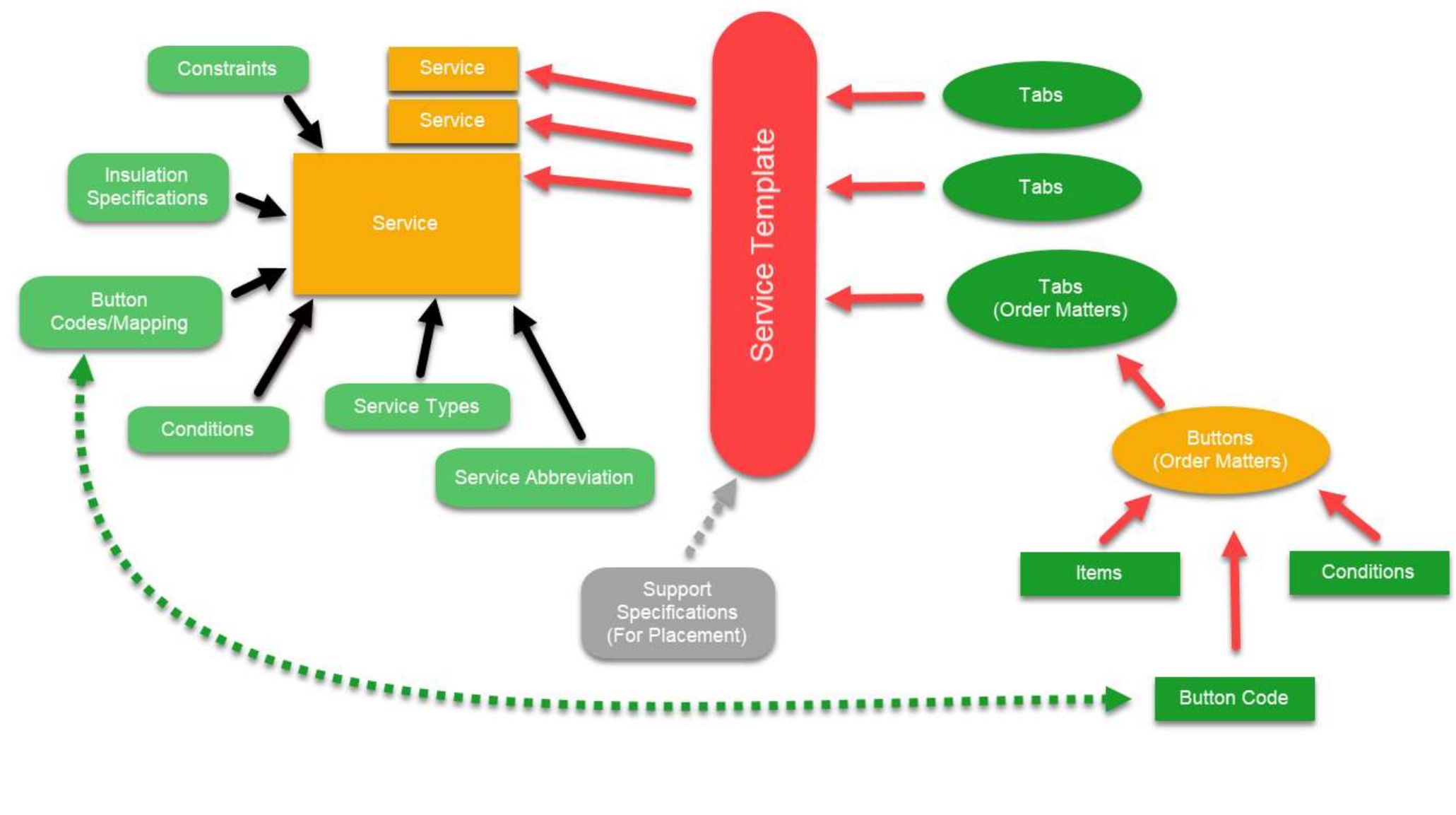

#### Service Data Map

### Review

- **Discovered how different routing methods in Revit use the service differently.**
- **Discovered how to quickly create a service from scratch and begin routing.**
- Discovered how customizing parts can speed product selection.
- **Discovered simple button mapping to optimize design-to-fabrication** conversions.

# Questions?

Presenter

Ralph Schoch

Software, Technology, and Support Manager

Ralph.Schoch@Victaulic.com

www.VictaulicSoftware.com

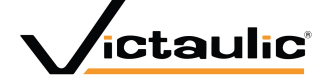

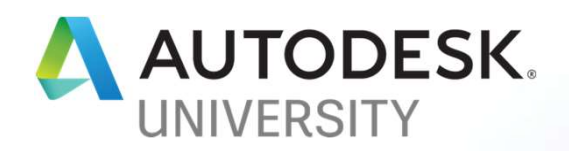

### How did I do?

- Your class feedback is critical. Fill out a class survey now.
- Use the AU mobile app or fill out a class survey online.
- **Give feedback after each session.**
- AU speakers will get feedback in real-time.

Your feedback results in better classes and a better AU experience.

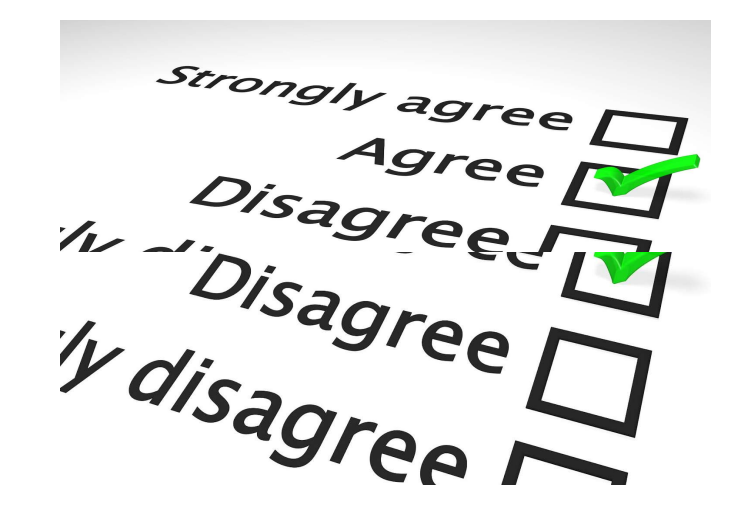

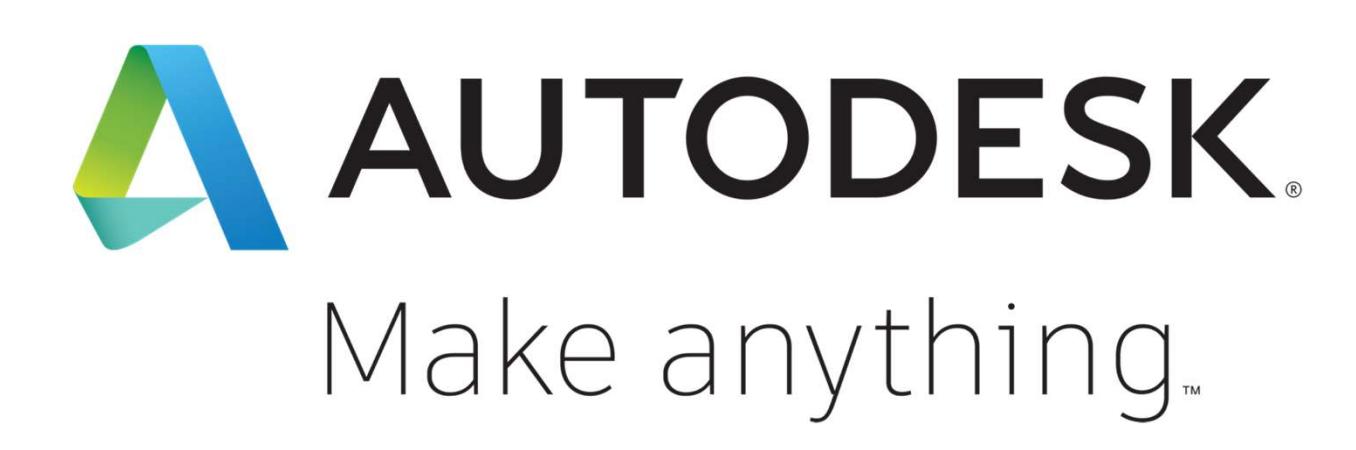

Autodesk and the Autodesk logo are registered trademarks or trademarks of Autodesk, Inc., and/or its subsidiaries and/or affiliates in the USA and/or other countries. All other brand names, product names, or trademarks belong to their respective holders. Autodesk reserves the right to alter product and services offerings, and specifications and pricing at any time without notice, and is not responsible for typographical or graphical errors that may appear in this document.

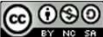

© 2018 Autodesk. All rights reserved.